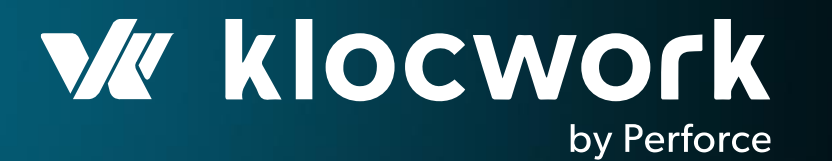

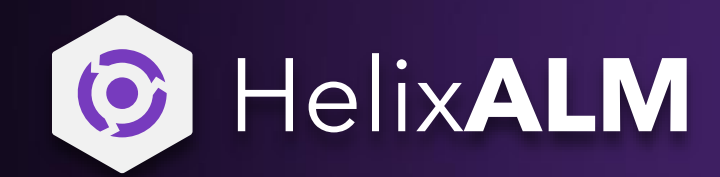

#### Using Static Analysis Within the Application Lifecycle

APRIL 2020

© 2020 Perforce Software, Inc.

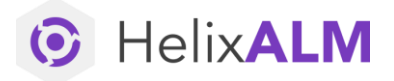

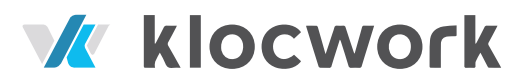

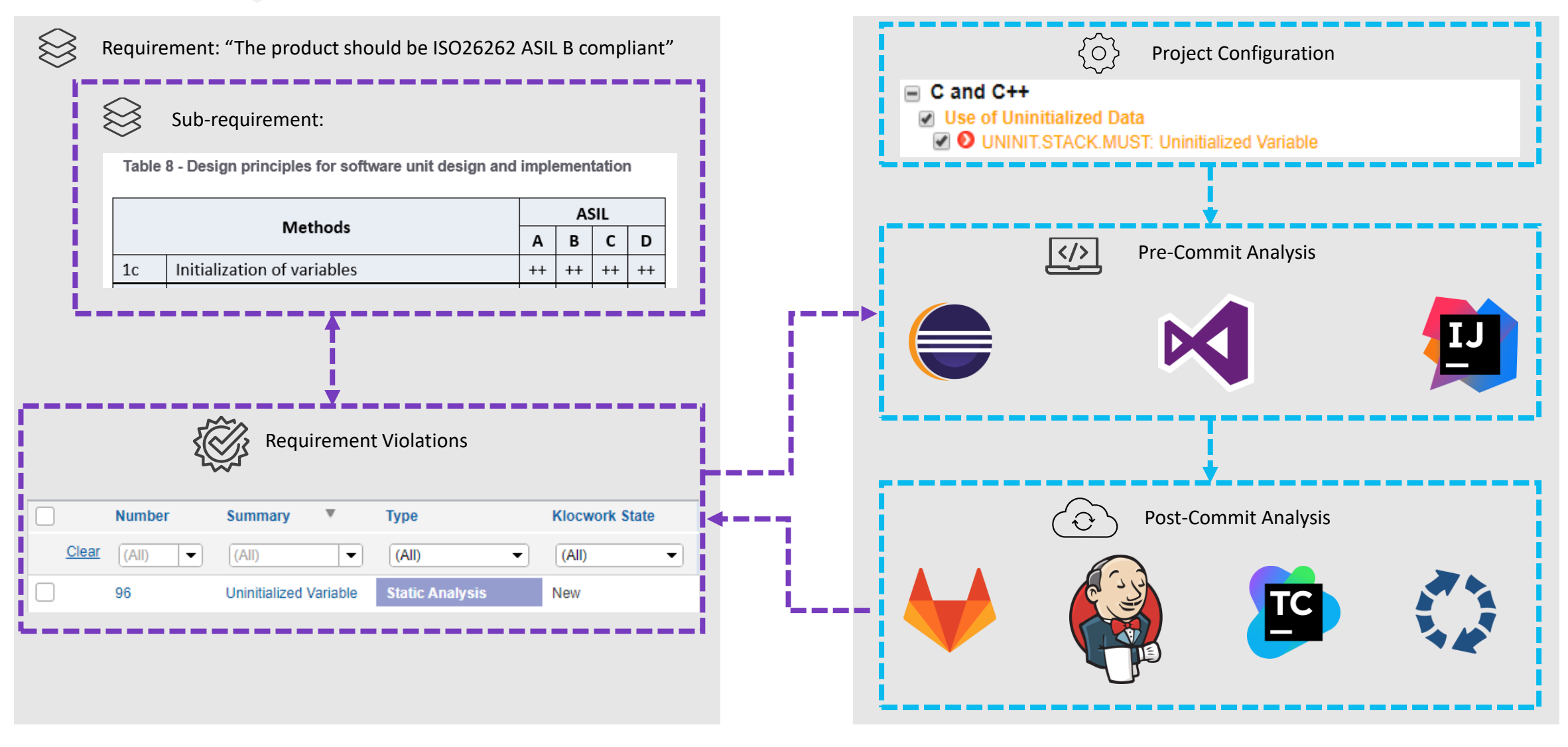

## Provides Visibility of Product 'Release Blockers'

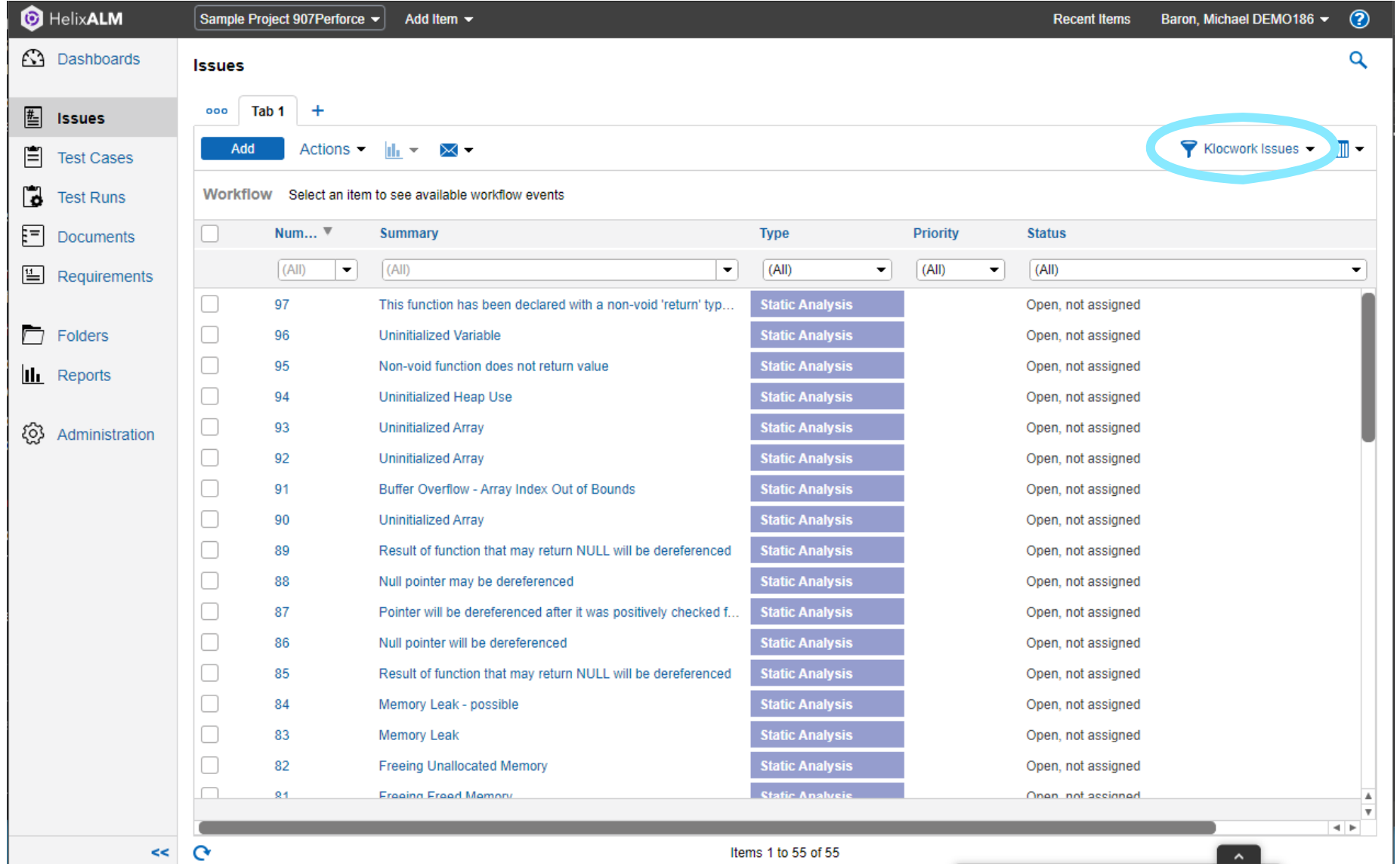

### Extended and Filterable Violation Data

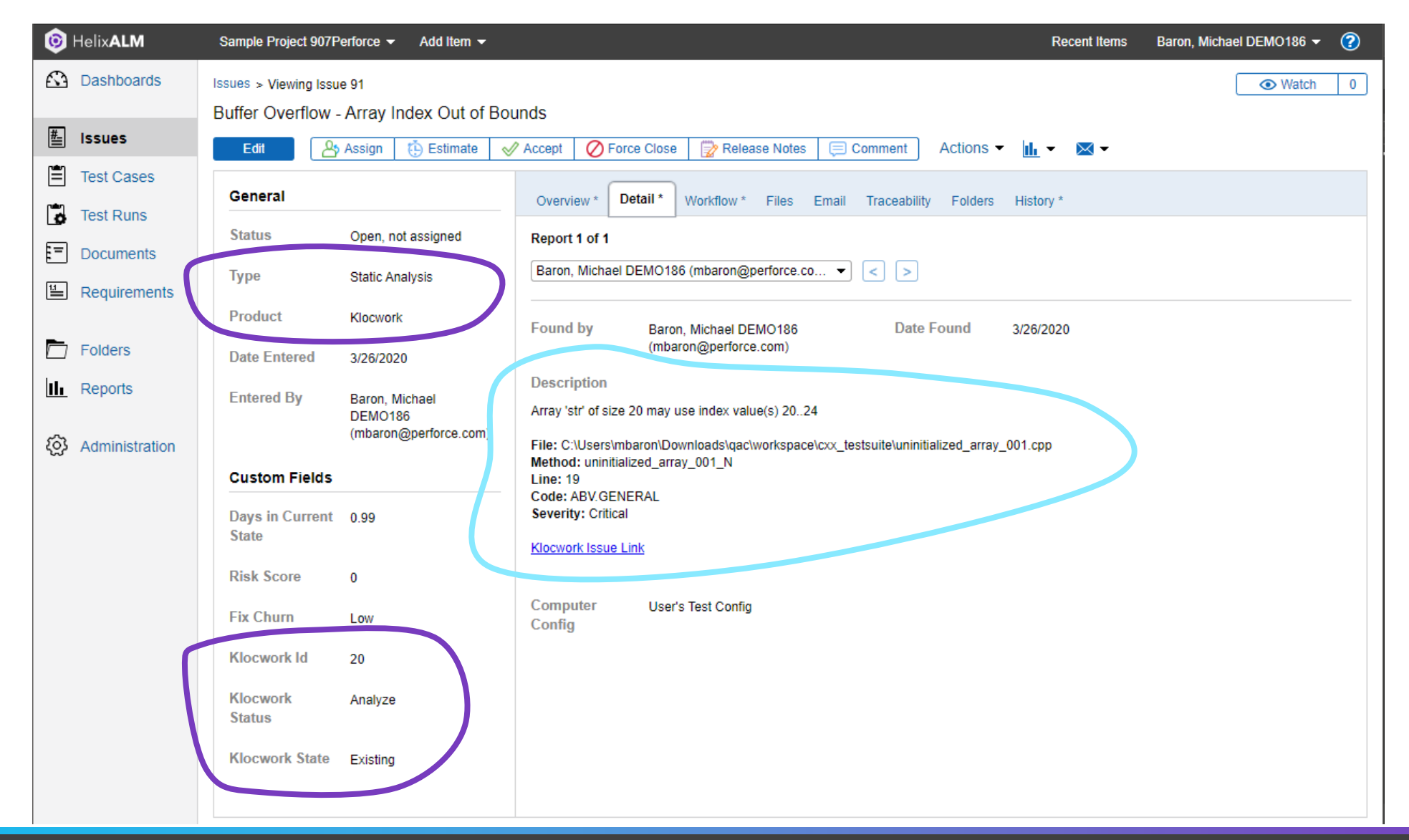

#### Issue Link Back

**Description** Array 'str' of size 20 may use index value(s) 20..24

File: C:\Users\mbaron\Downloads\qac\workspace\cxx\_te Method: uninitialized\_array\_001\_N **Line: 19** Code: ABV.GENERAL Severity: Critical

**Klocwork Issue Link** 

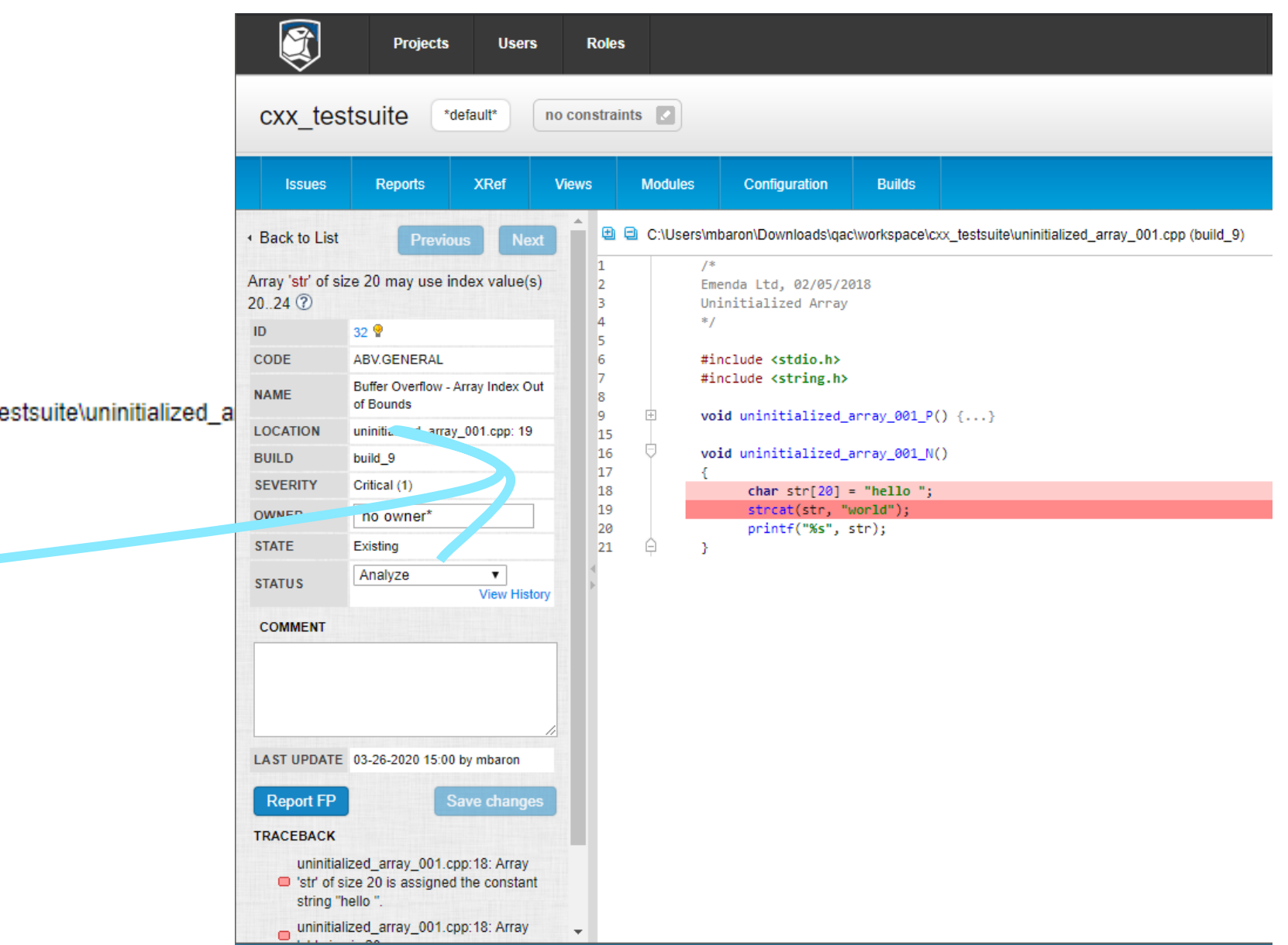

#### Product SCA Overview

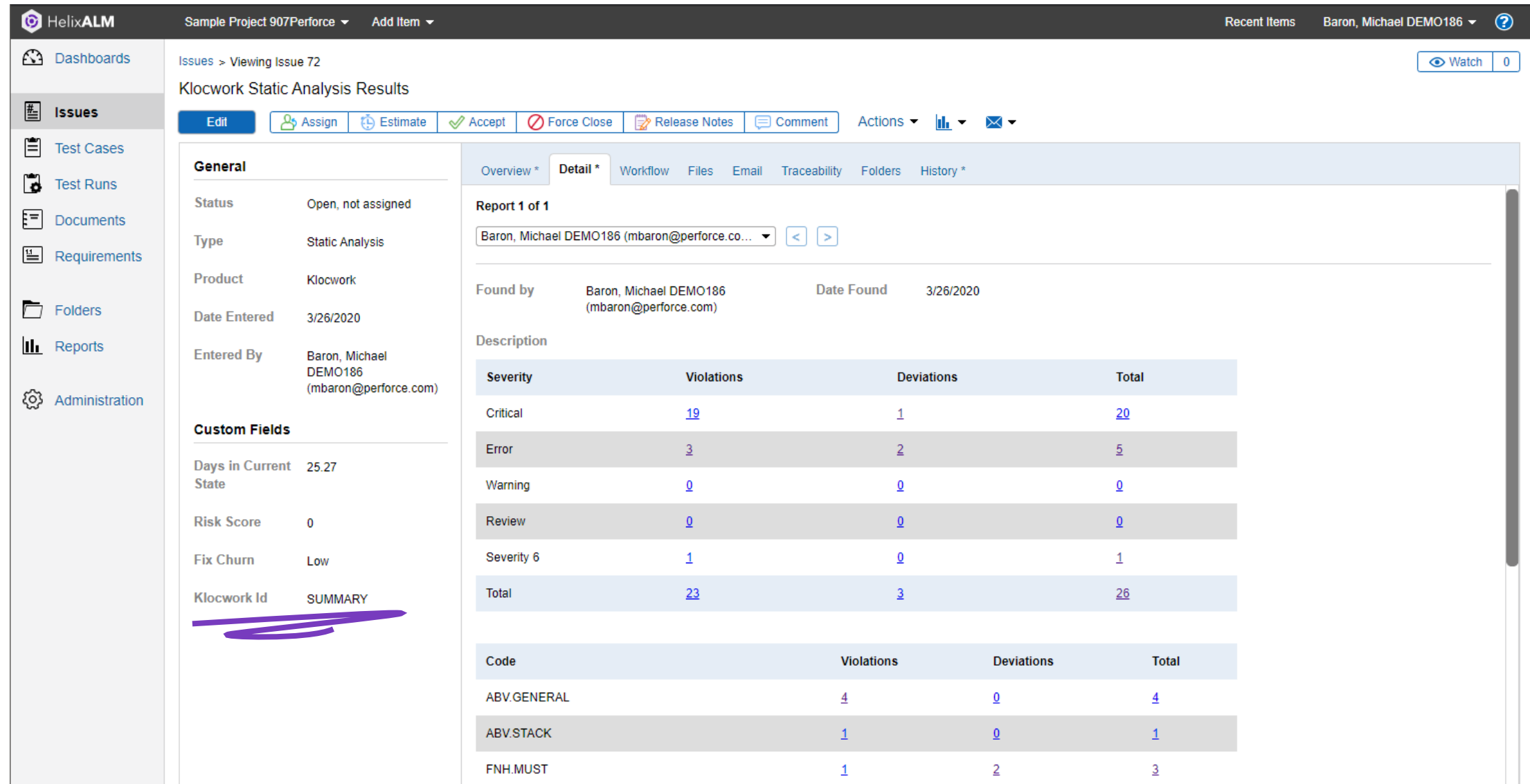

# Full Summary Linking

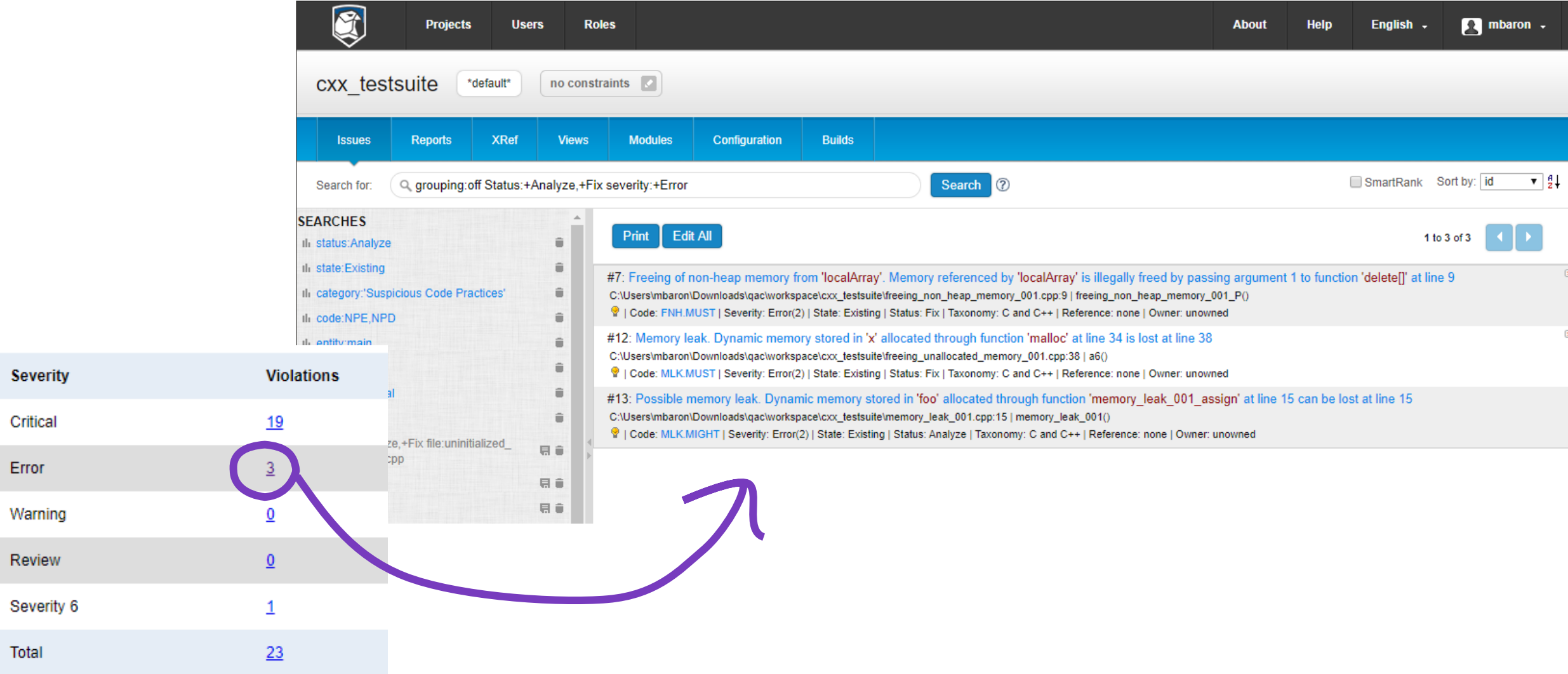

## Summary of features

- Import issues from a Klocwork project into a HelixALM project, this can be filtered on a Klocwork view to restrict the issues imported
	- Added ALM issue fields include Klocwork ID, Klocwork State and Klocwork Status
	- Issue description including message, severity, checker code, location data and a hyperlink to the issue on the Klocwork server
- Updates existing ALM issue fields and description on script re-run
- Option to raise a single summary issue providing a breakdown of the Klocwork projects issues in addition to the individual issues being raise or instead of.
	- Includes a table of the checker codes, number of open issues, number of deviated issues and totals.

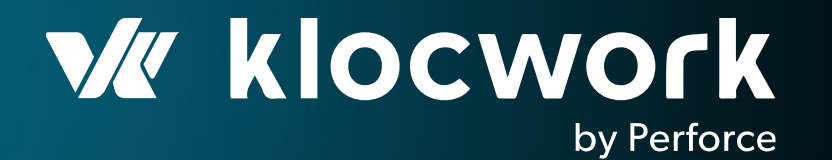

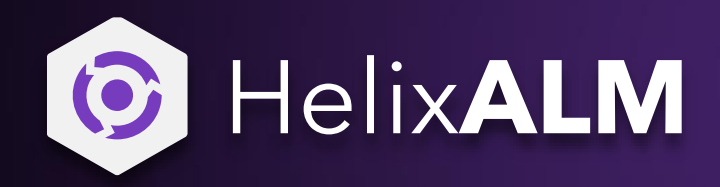

Setup

CONFIGURATION

© 2020 Perforce Software, Inc.

# Configuring Custom Fields

The plugin requires some additional custom fields adding to the issue type. These need to be named the same for the script to work.

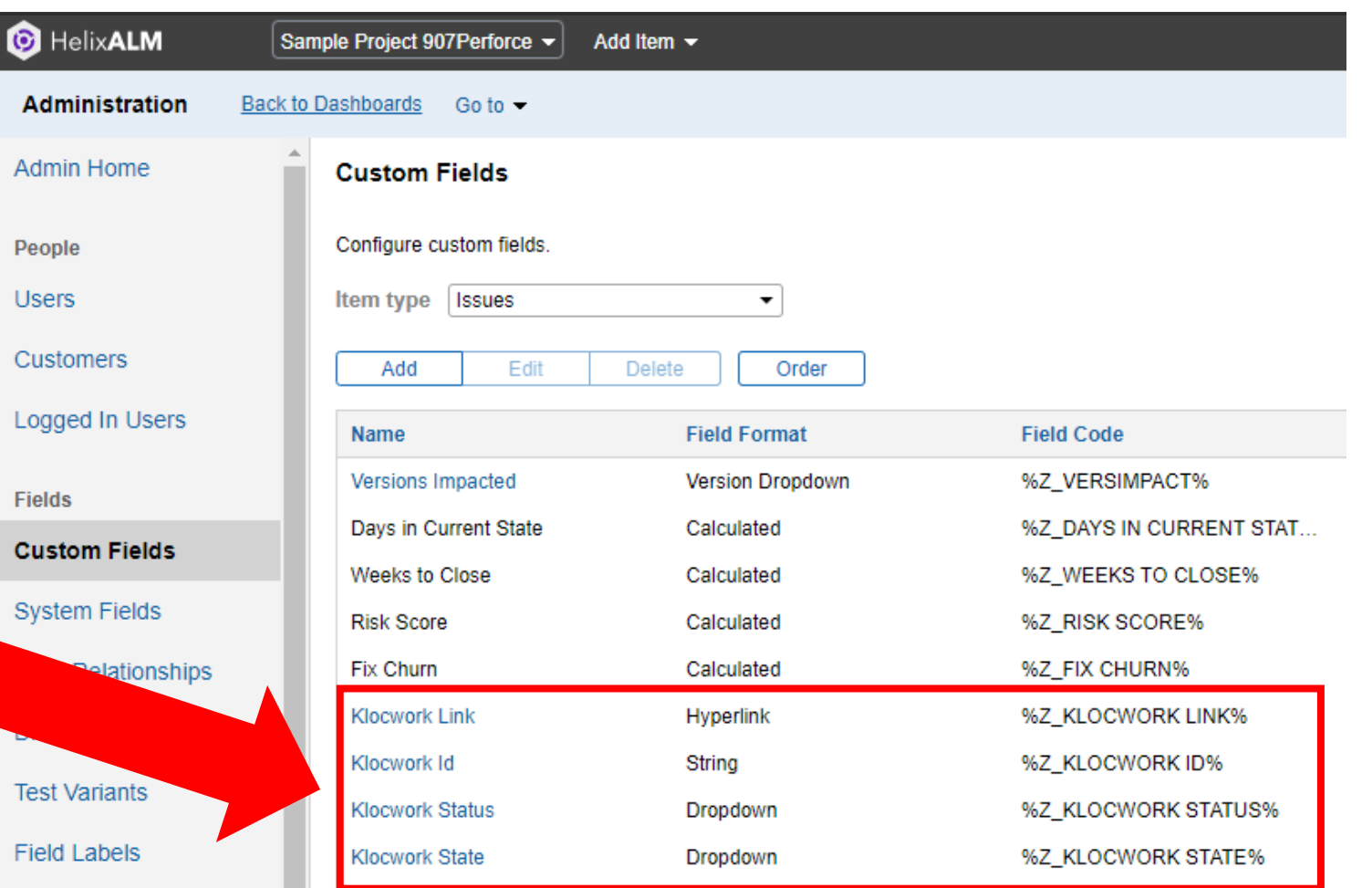

## Custom Field - Klocwork Status Dropdown

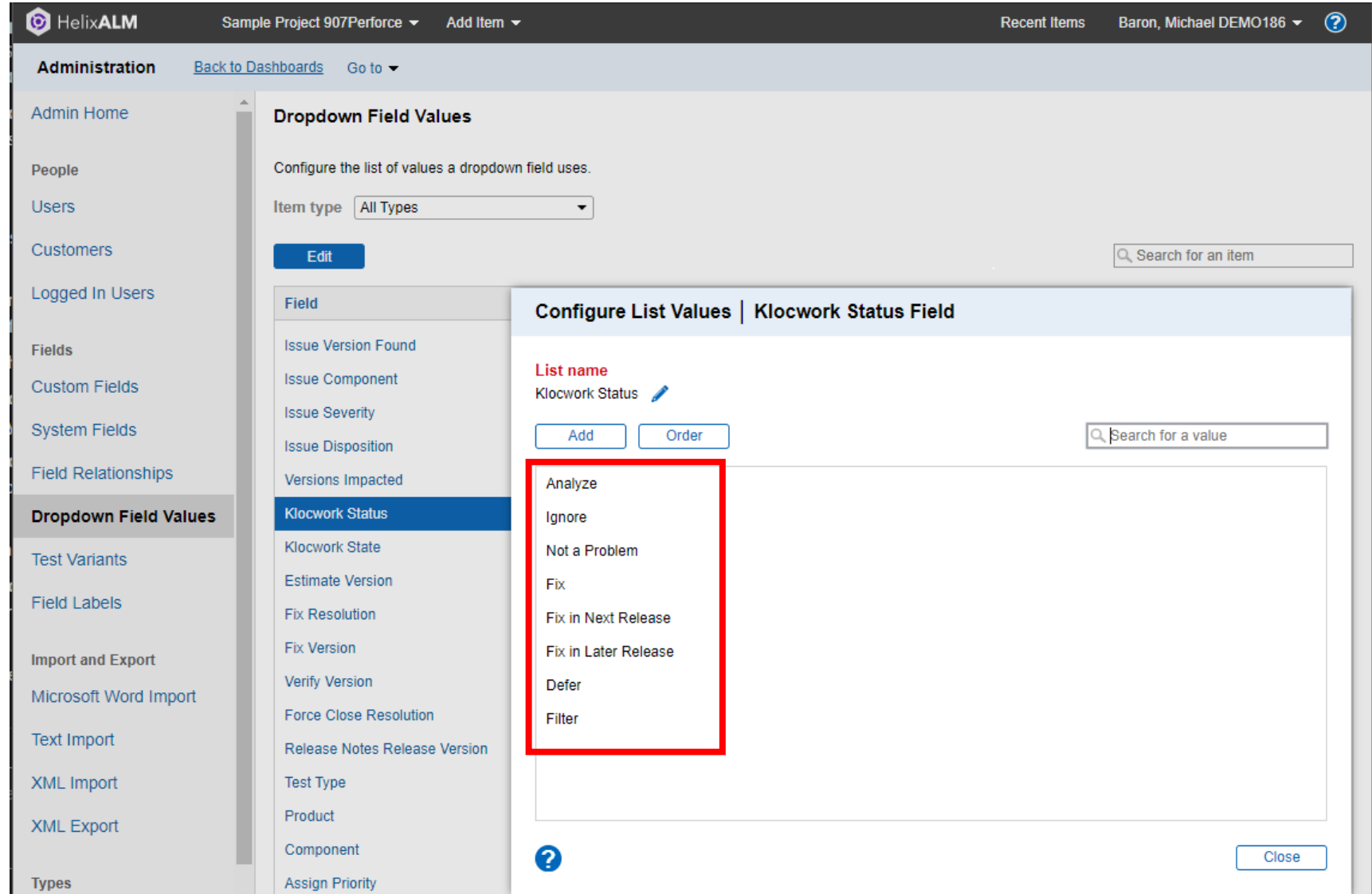

## Custom Field - Klocwork State Dropdown

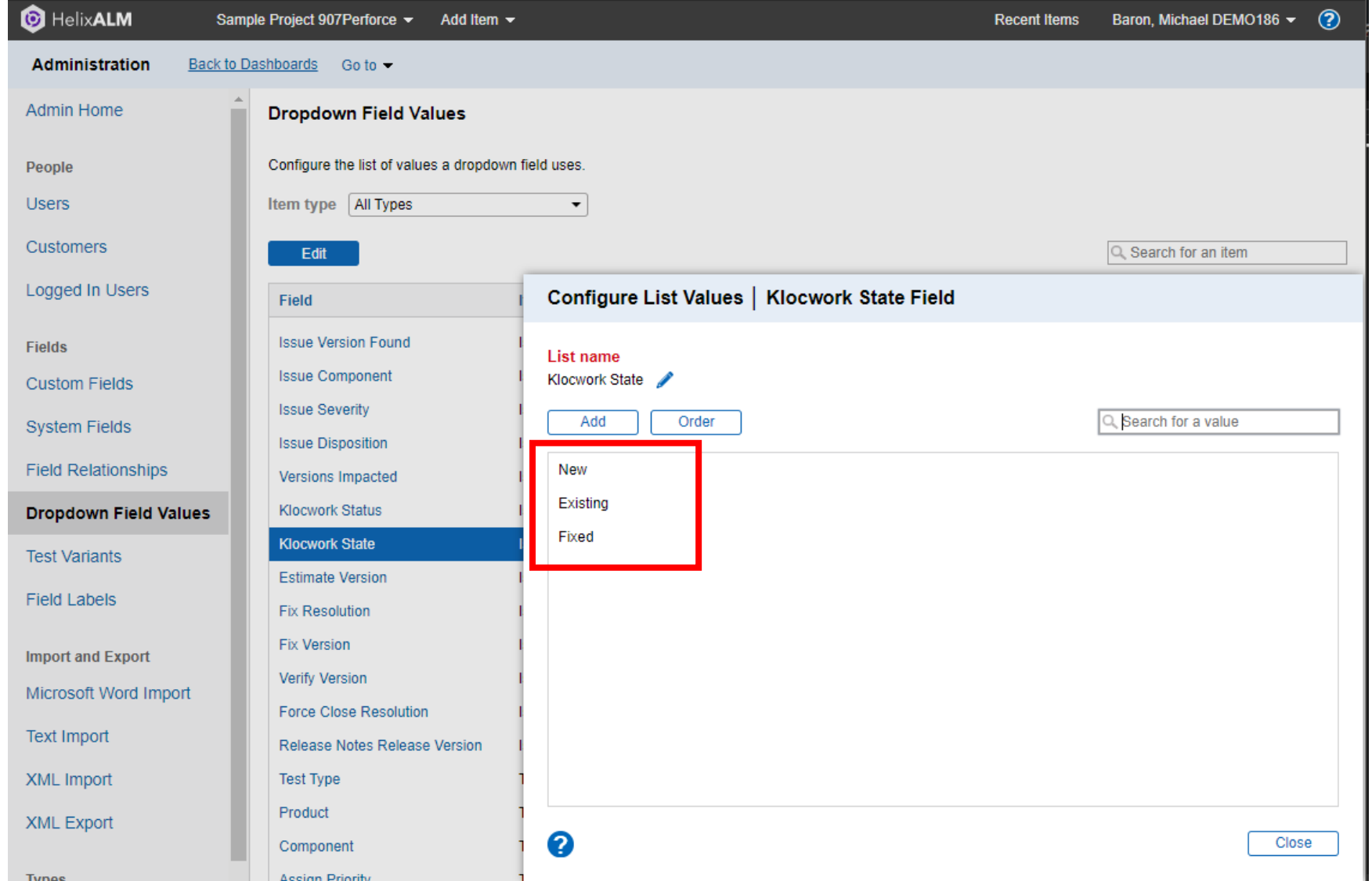

## Configure System Field Values Pt1

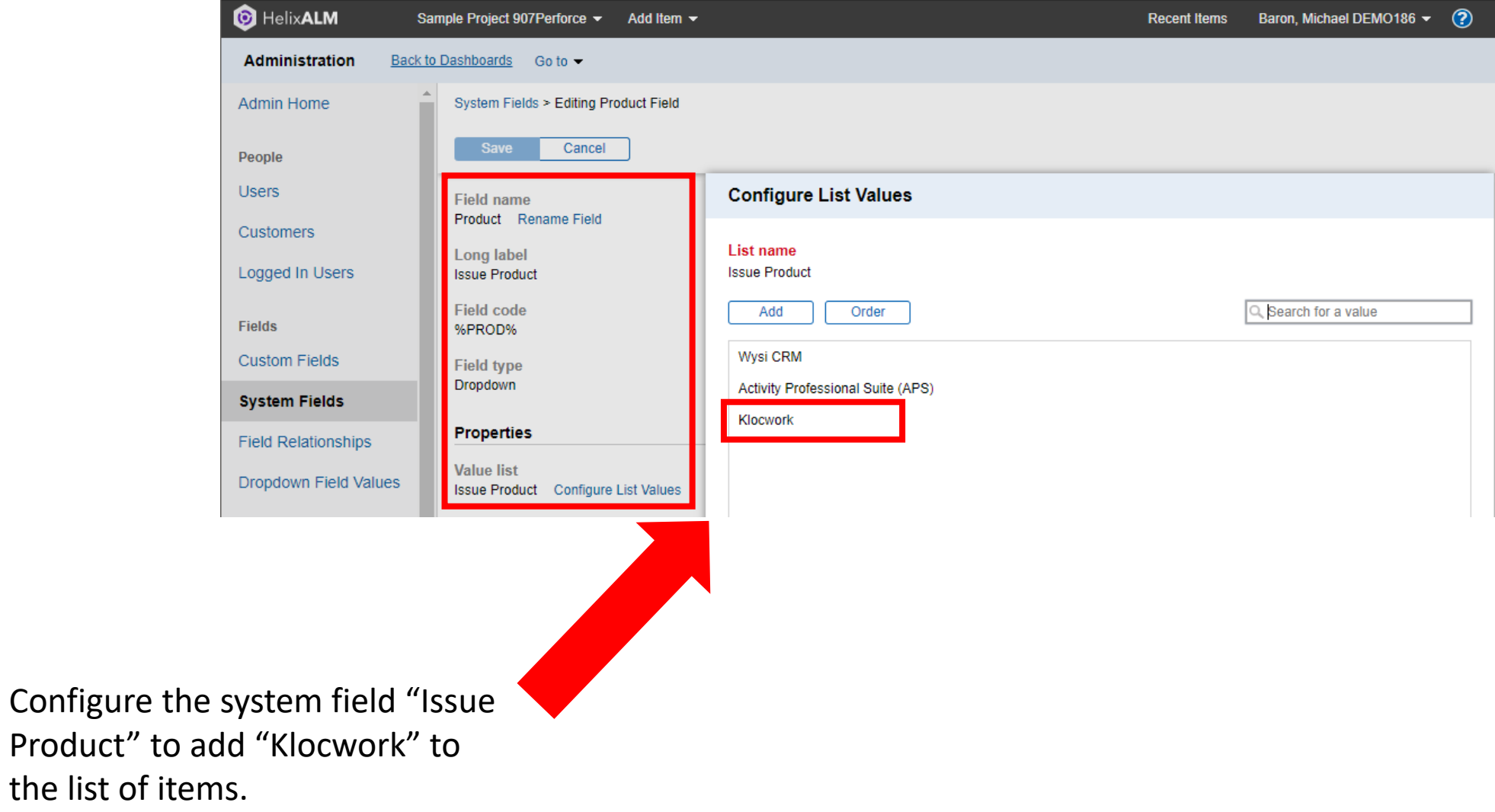

## Configure System Field Values Pt2

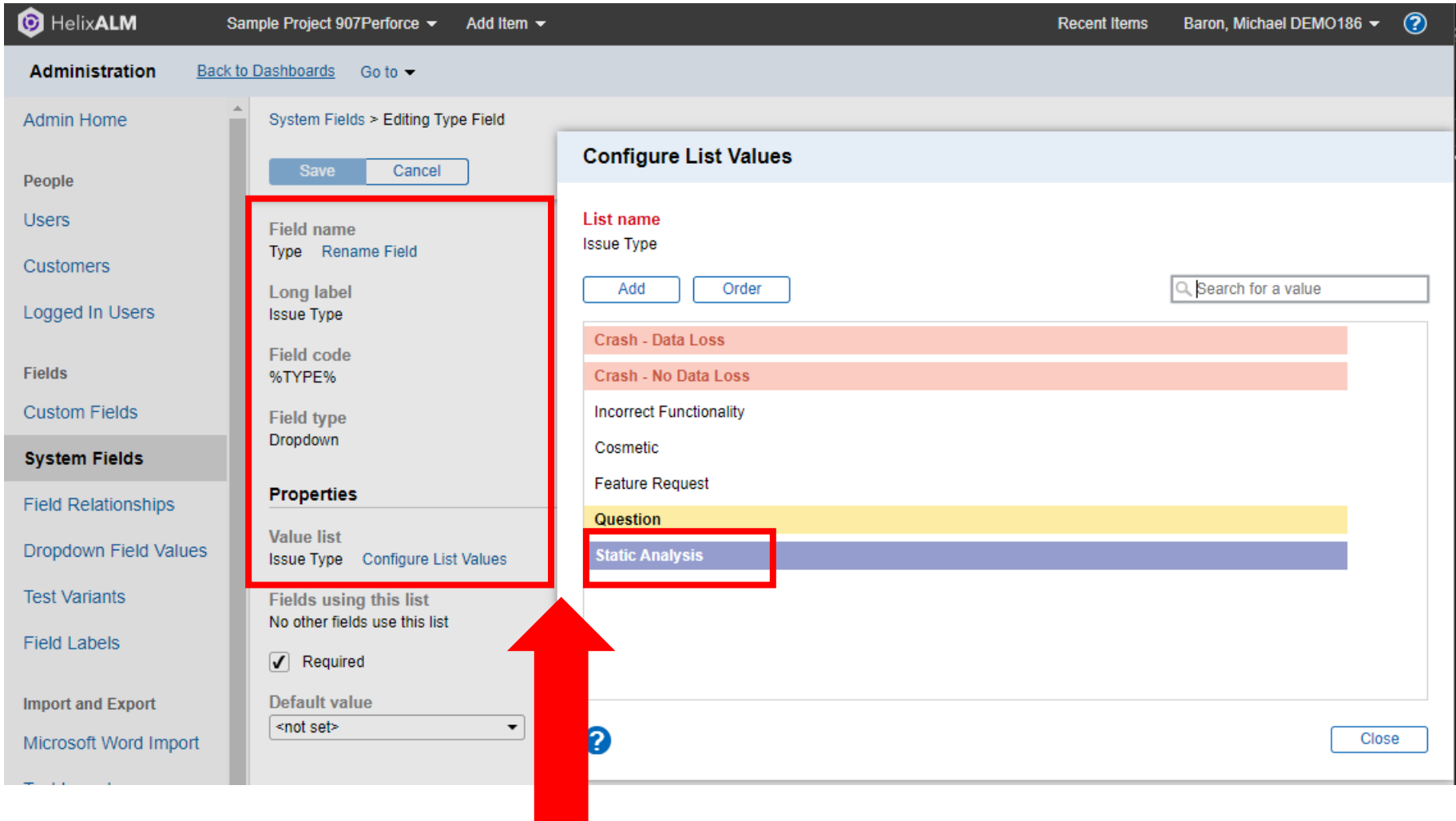

Configure the system field "Issue Type" to add "Static Analysis" to the list of items.

## Configure System Field Values Pt2

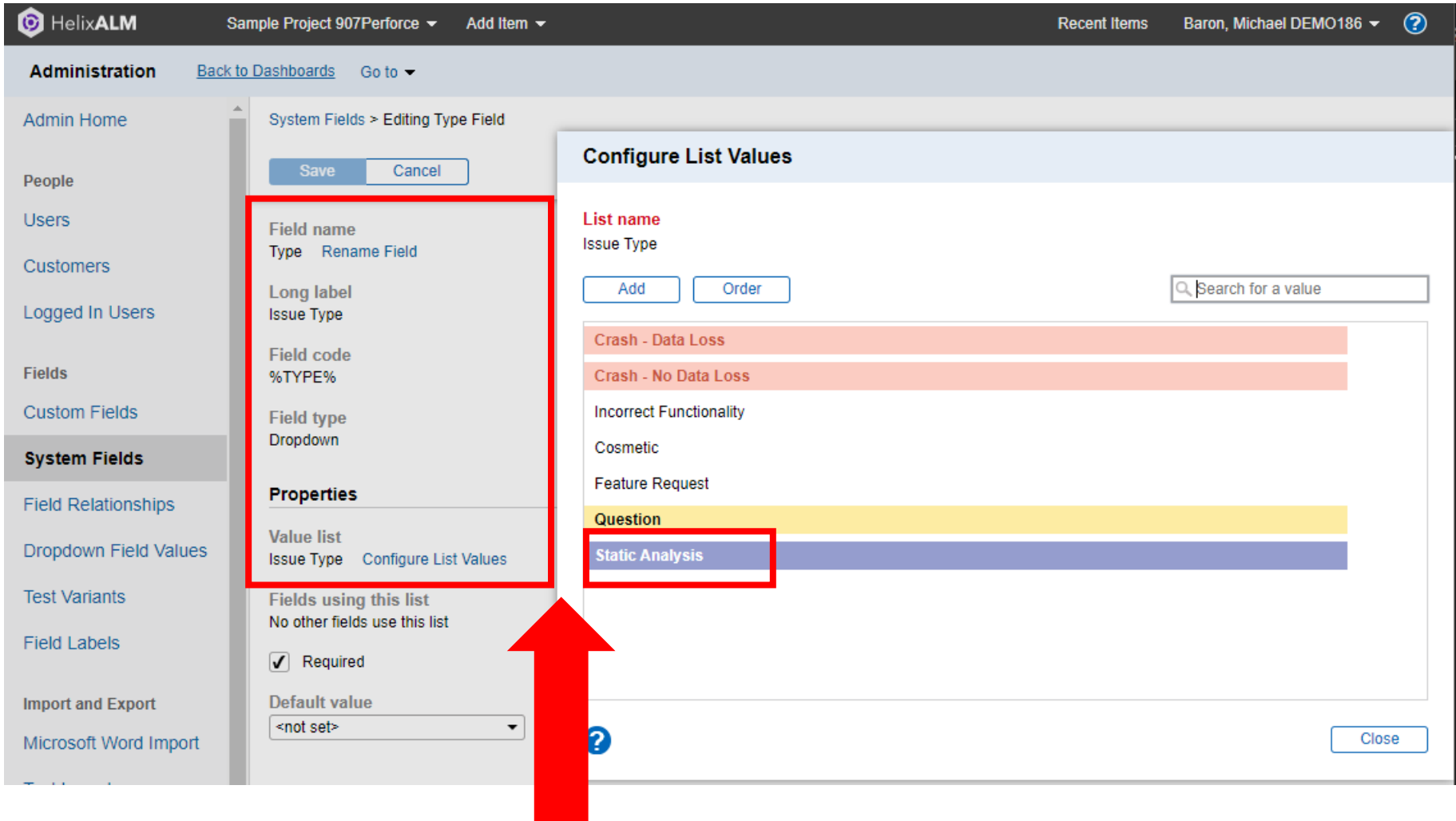

Configure the system field "Issue Type" to add "Static Analysis" to the list of items.

#### Custom Issue List Filter

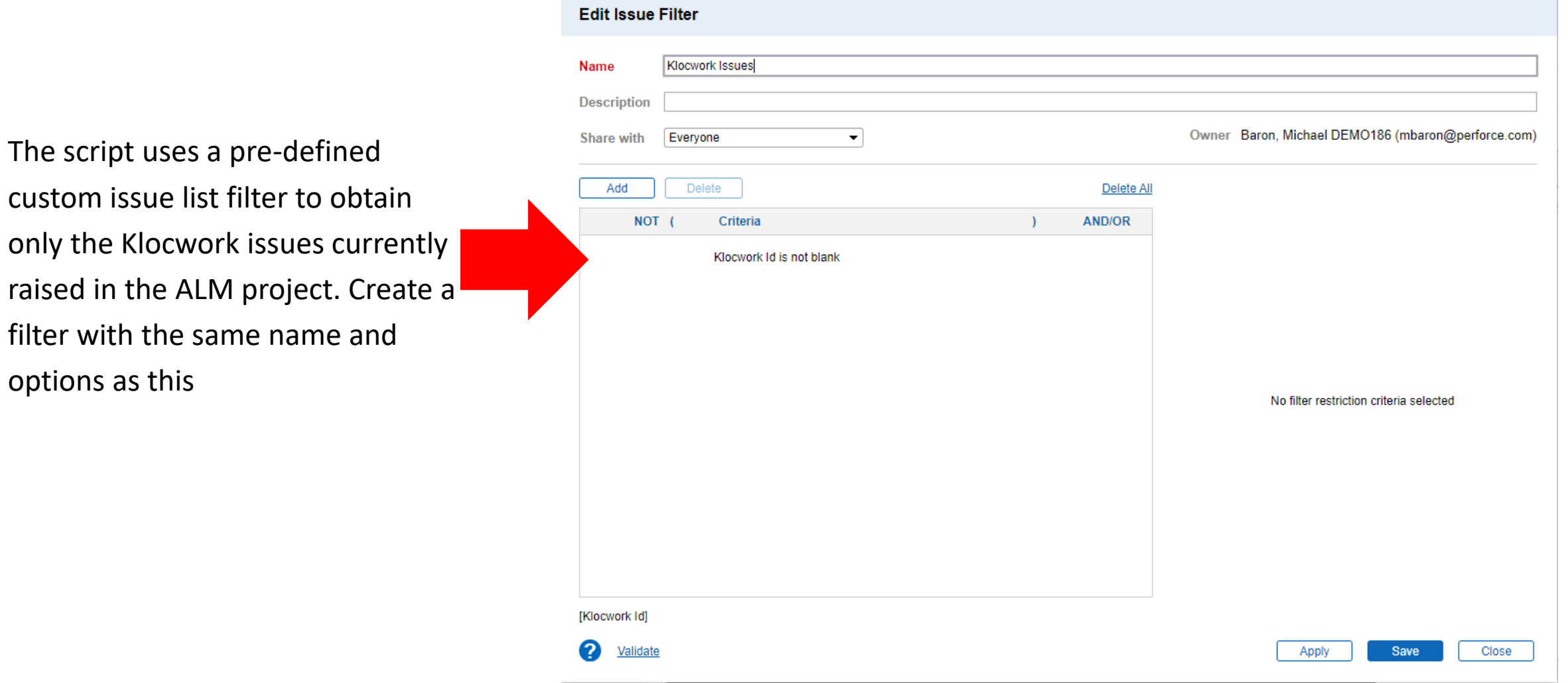

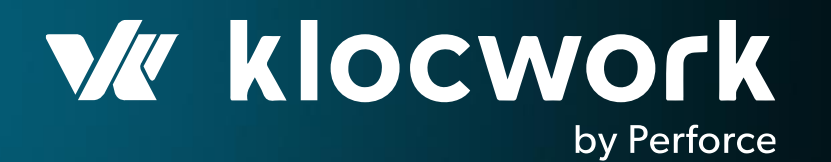

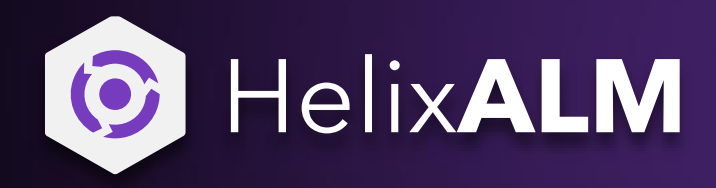

**Setup** USAGE

© 2020 Perforce Software, Inc.

#### General Requirements

- The script is written in Python and tested using Python 3.6
- The script connects to the Klocwork API, which has been included since v9.5
	- The script will use a Klocwork authentication token to connect to the database, please make sure one has been created by sing the kwauth tool
- The script connects to the HelixALM API and takes a token and secret key as arguments. These must be created first through the web interface to work
	- <https://help.perforce.com/alm/helixalm/2020.1.0/web/Content/User/AddingAPIKeys.htm>
- The script can be run manually however its best use is in an automated fashion at the end of a CI system build, after the Klocwork integration analysis has been performed

#### Basic Usage

python ALMxKW.py --kw-url http(s)://<host>:<port>/<project> --alm-url https://<host>:<port> --alm-project <project> -alm-key <key> --alm-secret <secret-key>

Breakdown:

--kw-url http(s)://<host>:<port>/<project> : The Klocwork server url and project name to get issues from

--alm-url https://<host>:<port> : The HelixALM server to connect to

--alm-project <project> : The HelixALM project name to import issues into

--alm-key <key> : The HelixALM user API key created

--alm-secret <secret-key> : The matching secret key to the API key used

#### Extra Options

--kw-view <Klocwork View Name> : Specify the name of the Klocwork view to filter results on

- --kw-grouping : Turn issue grouping:on
- --summary : Submit one issue with a summary

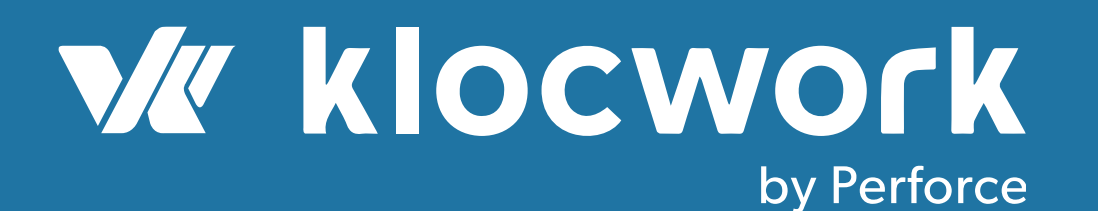

# Working together to provide a scalable DevOps solution

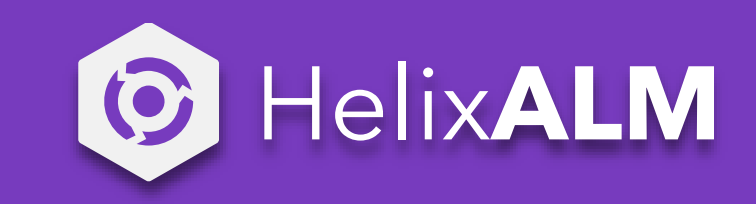